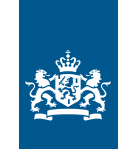

Rijksdienst voor Ondernemend Nederland

## Bezwaar indienen via eLoket

- 1. [Bezwaar Klantportaal-Site | mijn.rvo.nl](https://mijn.rvo.nl/bezwaar)
- 2. Klik op *Bezwaar via eLoket*.
- 3. Log in met DigiD of eHerkenning.
- 4. Ga naar *Nieuwe aanvraag*.

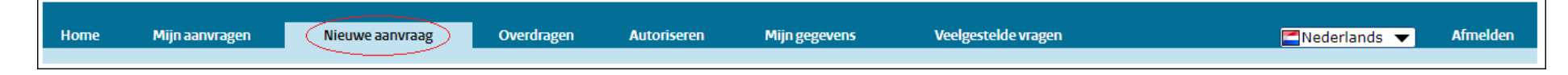

5. Klik op het formulier *Bezwaarschrif indienen.* 

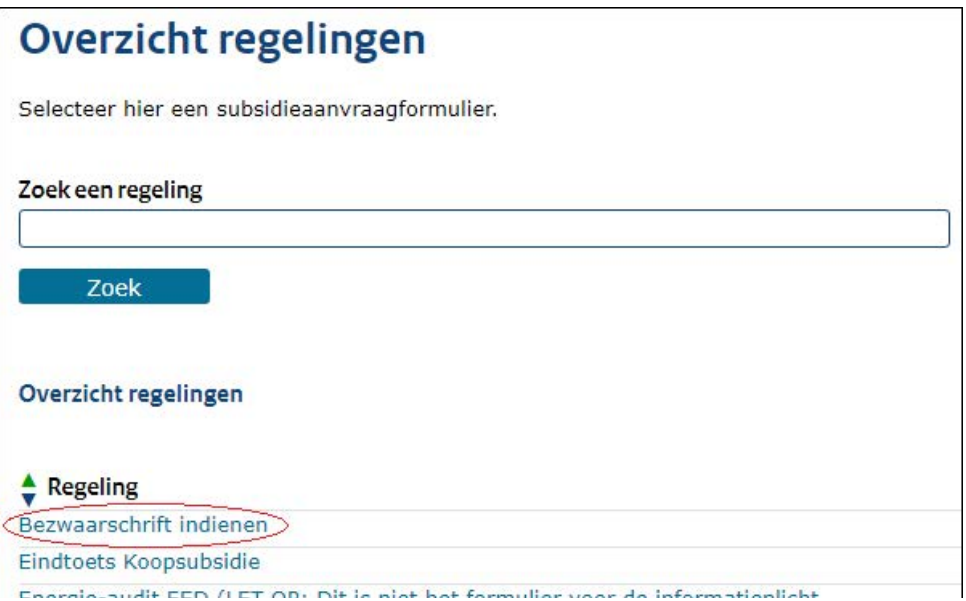

 6. U kunt nu het bezwaarformulier invullen. Via *volgende* doorloopt u het formulier. Na het invullen van het gehele formulier komt u bij de knop *Verzenden*. Controleert u of het formulier inderdaad is verzonden. Na indiening van het bezwaarformulier ontvangt u een ontvangstbevestiging per e-mail.